## **線上繪圖編輯器 Pixlr Editor**

Pixlr Editor 是一個線上的繪圖軟體,讓你可以在網頁上直接進行圖片的編輯與特效的製 作,而且功能非常齊全,簡直可以說是 Gimp 的網頁版,現在如果是一般性的圖片編輯或是特 效製作,大概都可以直接使用這個工具來處理,不需要再安裝 Photoshop 或 Gimp 這類的軟體 了!而且 Pixlr Editor 不只免費,介面還支援繁體中文喔!

軟體名稱:Pixlr Editor

軟體語言:多國語言

軟體性質:免費軟體

官方網頁[:http://pixlr.com](http://pixlr.com/)

要使用 Pixlr Editor 非常的簡單,只要進入官方網頁,選取上方的「Pixlr Editor」就會進入使用 介面,連安裝都不需要喔。

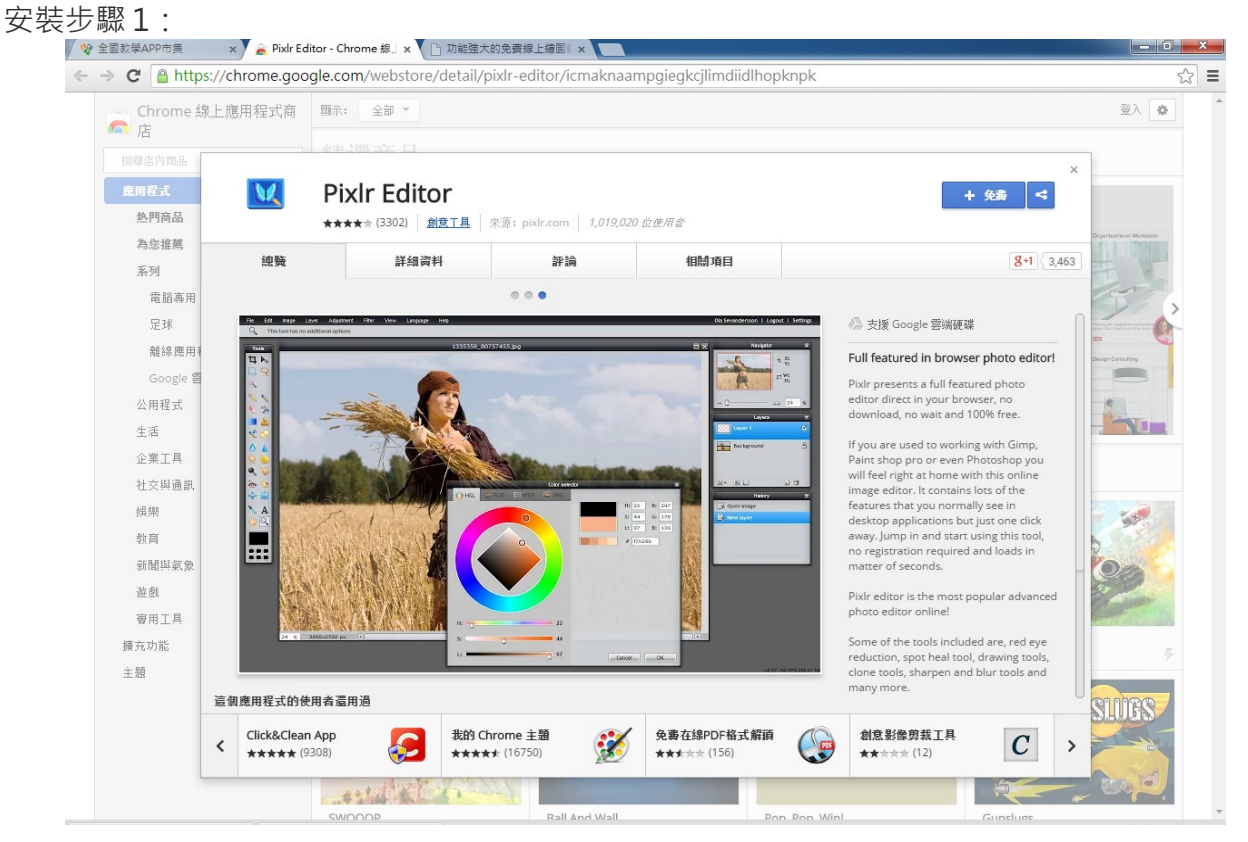

安裝步驟 2:

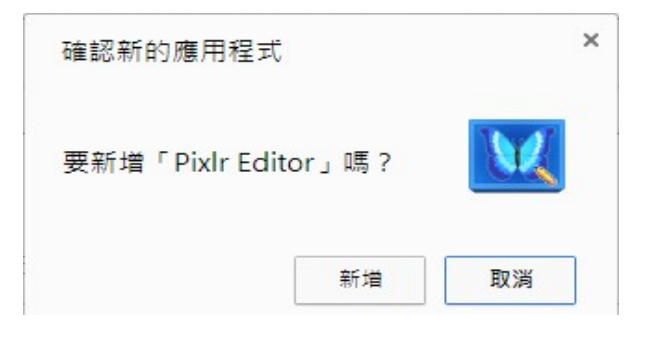

#### 安裝完成:

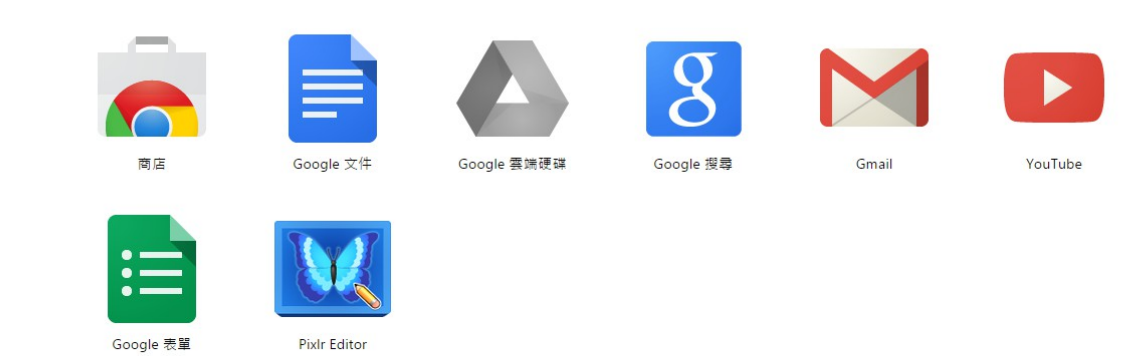

開啟 Pixlr Editor

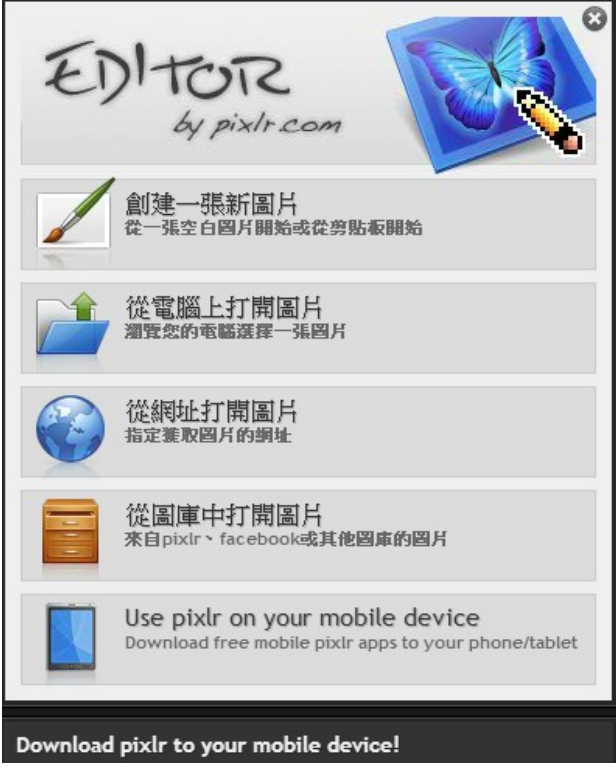

Pixlr Editor 的主介面跟 Photoshop 很相似,「主選單」下方是「工具選項」, 左邊是「工具 列」,右邊是「浮動面板」。雖然功能無法媲美專業的 Photoshop,可是對於一般的使用功能 已是綽綽有餘的。

一、創建一張新圖片

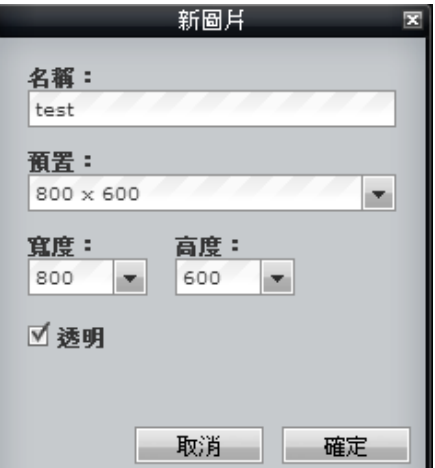

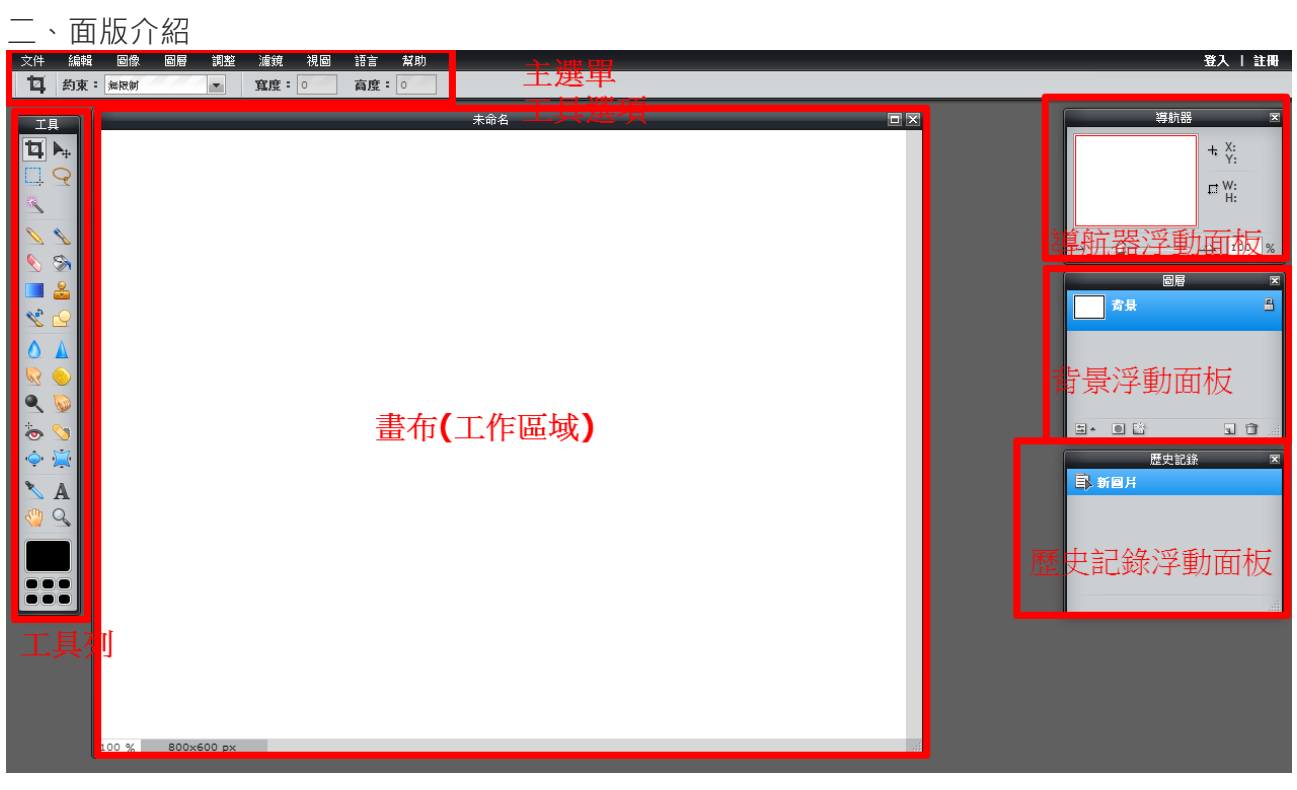

# 三、主選單

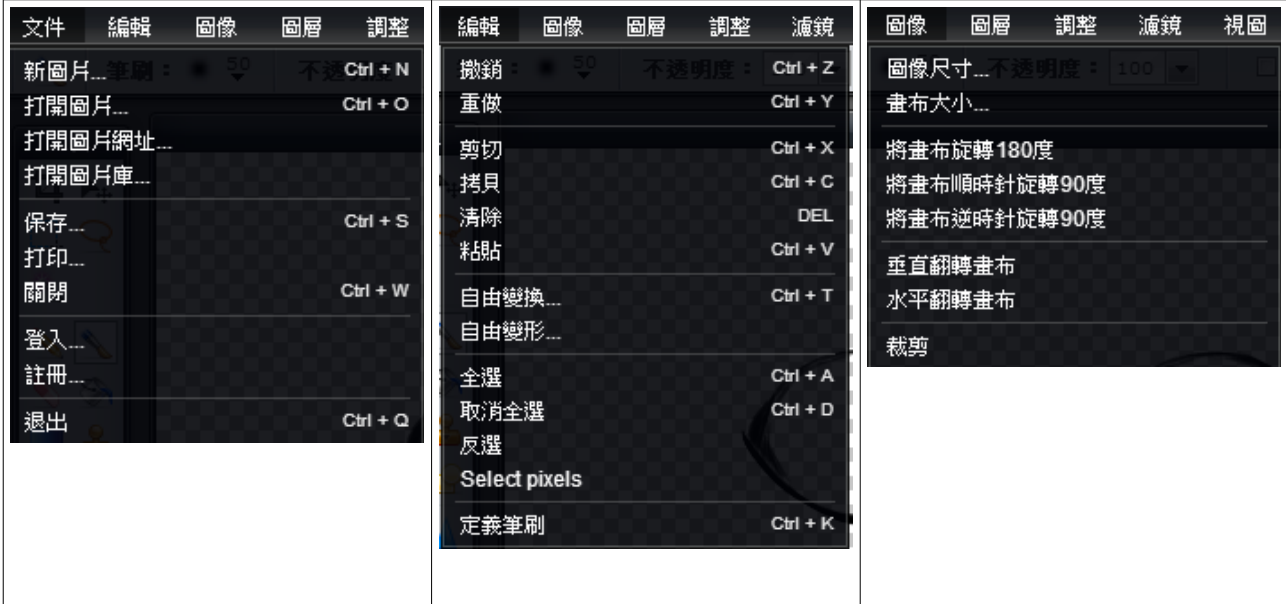

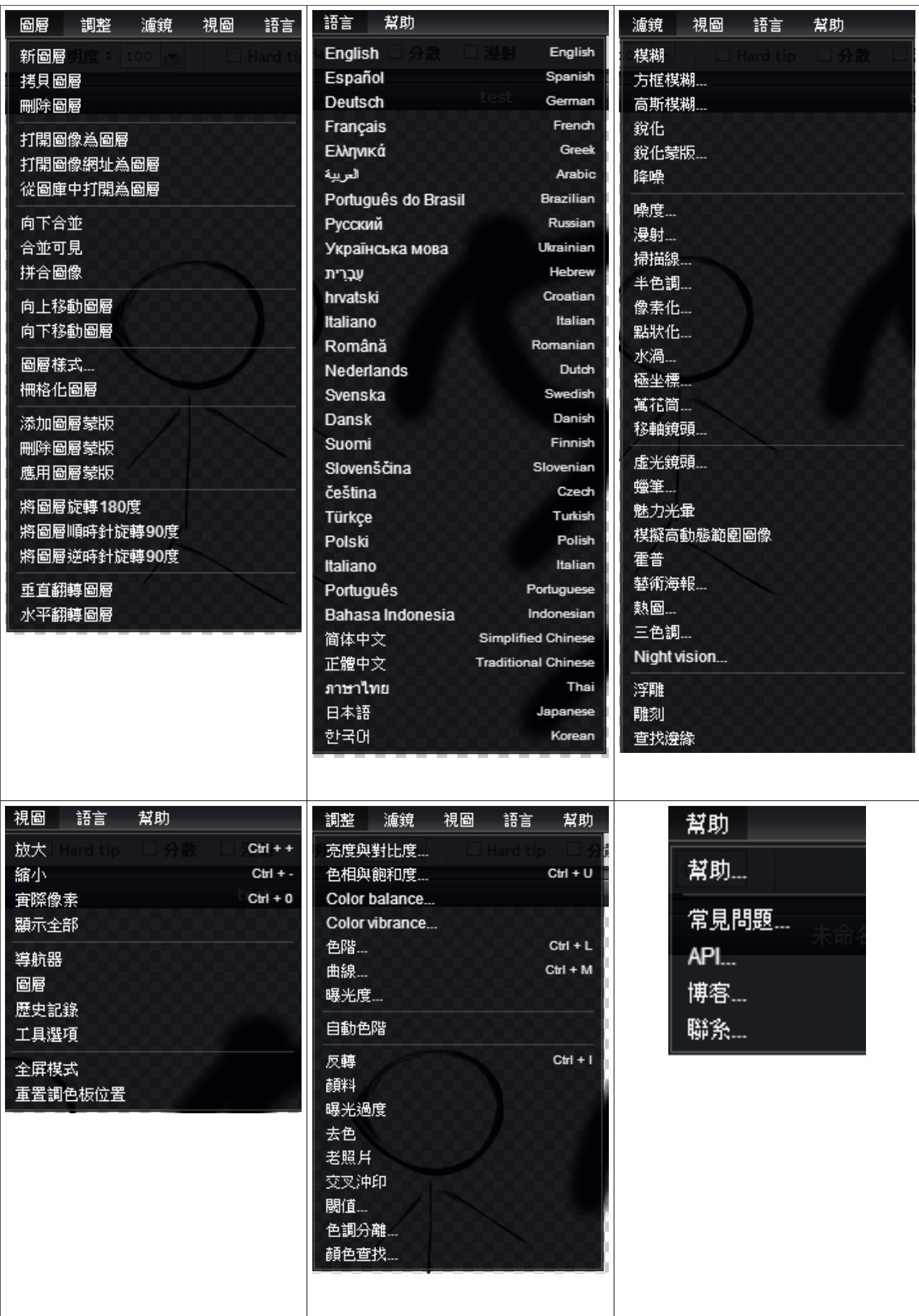

四、工具箱格式

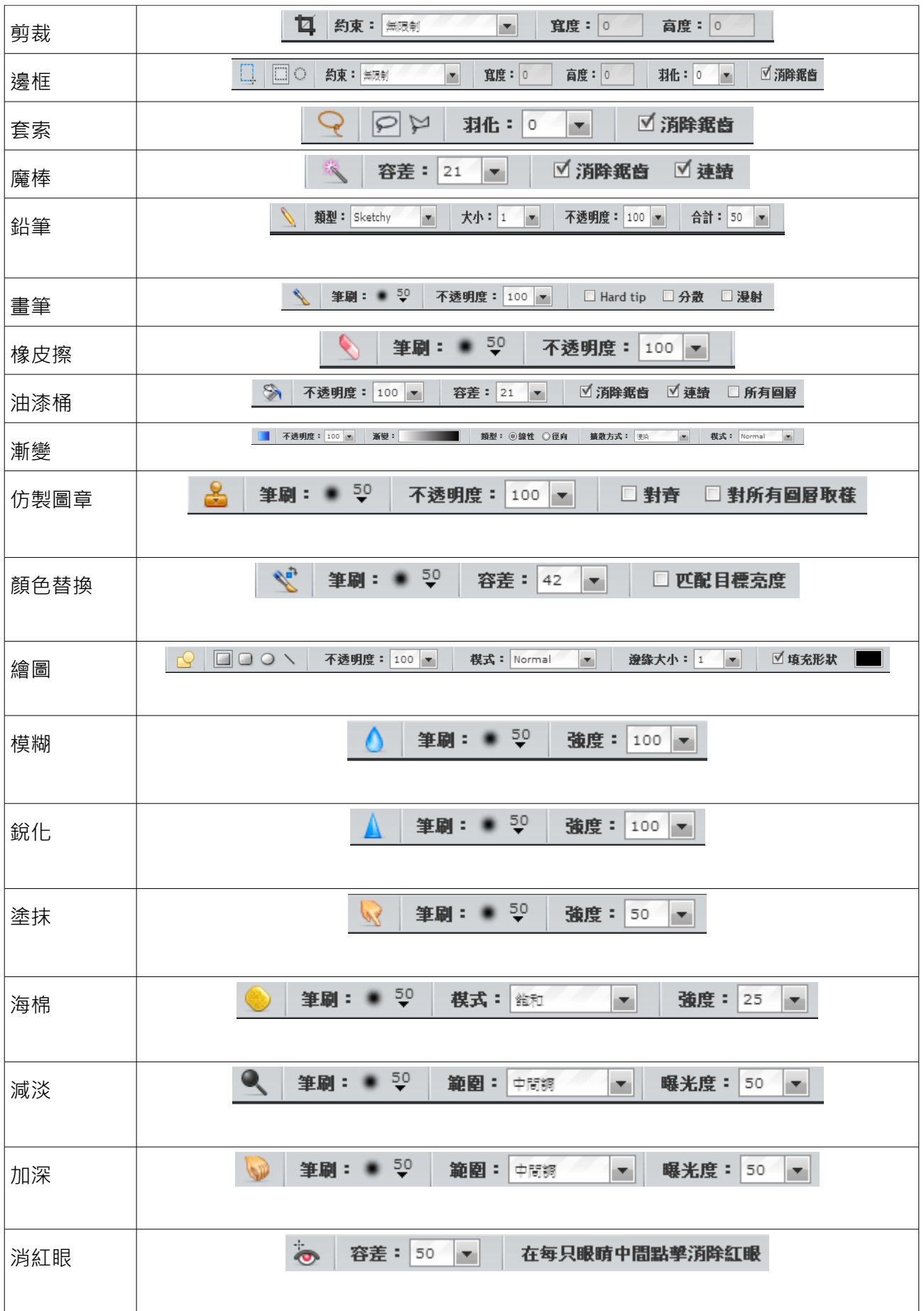

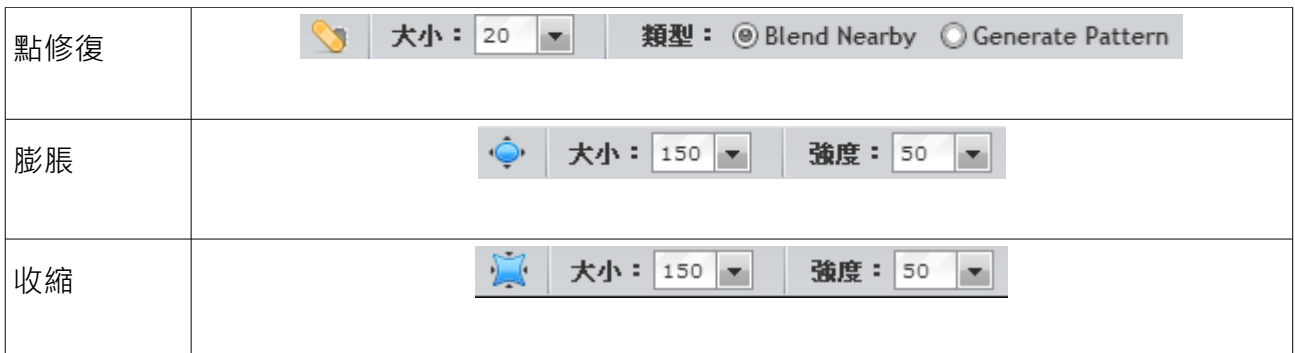

### 五、工具箱教學範例

ex:

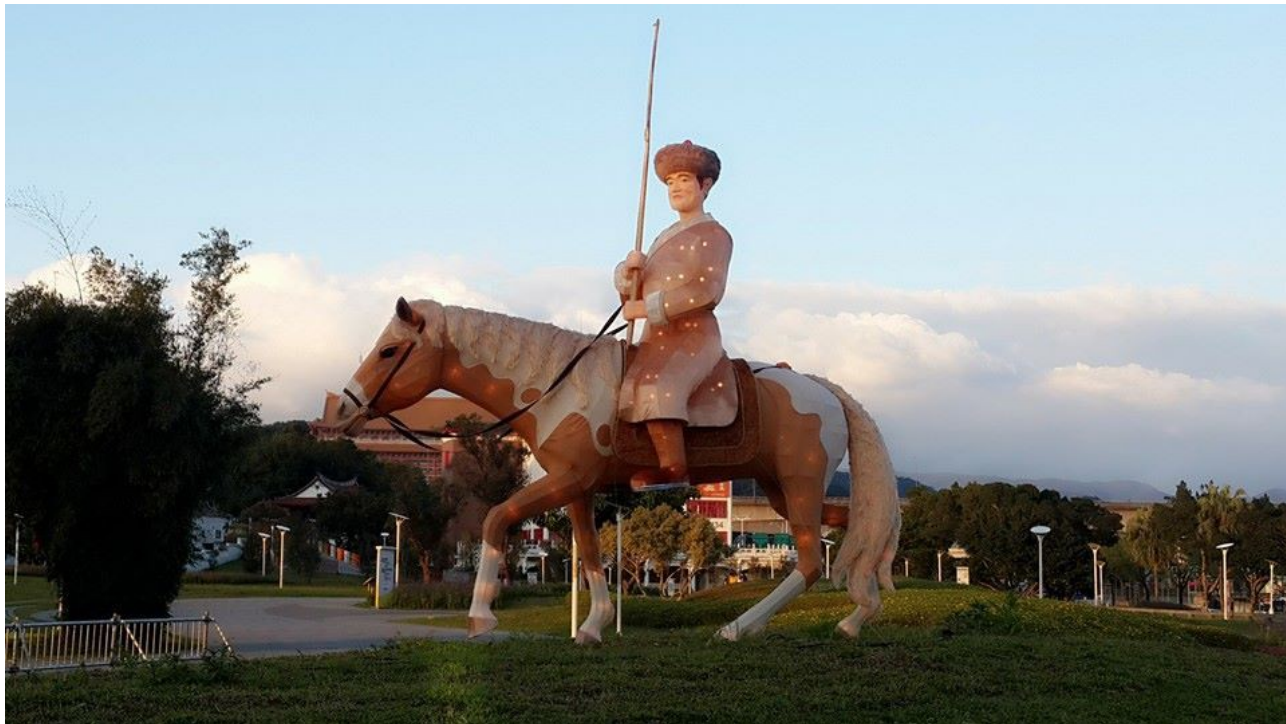

1.剪裁工具:修剪並有效地移除不必要的圖片部分,讓圖片呈現您要的樣貌 。

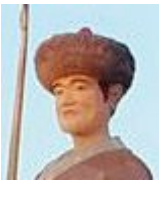

2.邊框工具:選擇喜歡的邊框樣式後,利用反選效果刪除不必要的部分,即可呈現下圖效果。

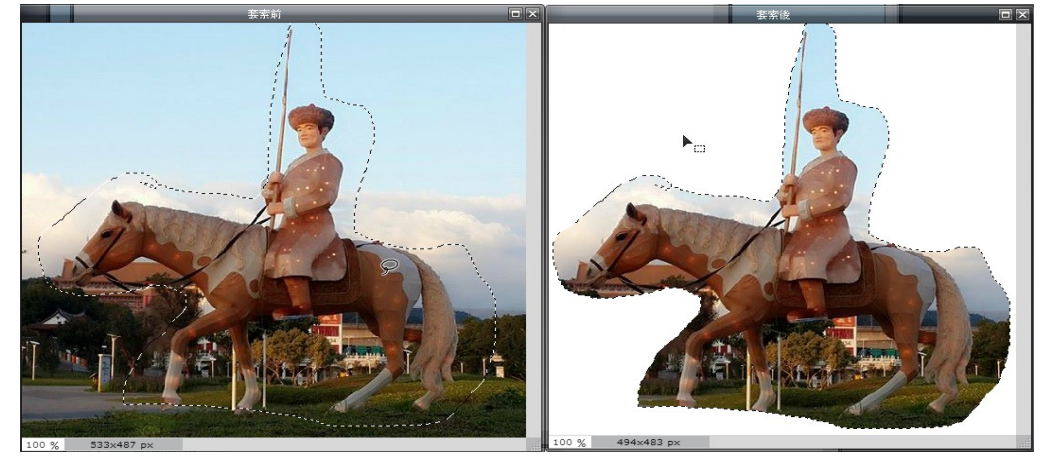

3.套索工具:適用於繪製選取範圍邊界的任意形狀線段。4.魔棒工具:選擇顏色一致的區域,而 不用跟隨其輪廓。

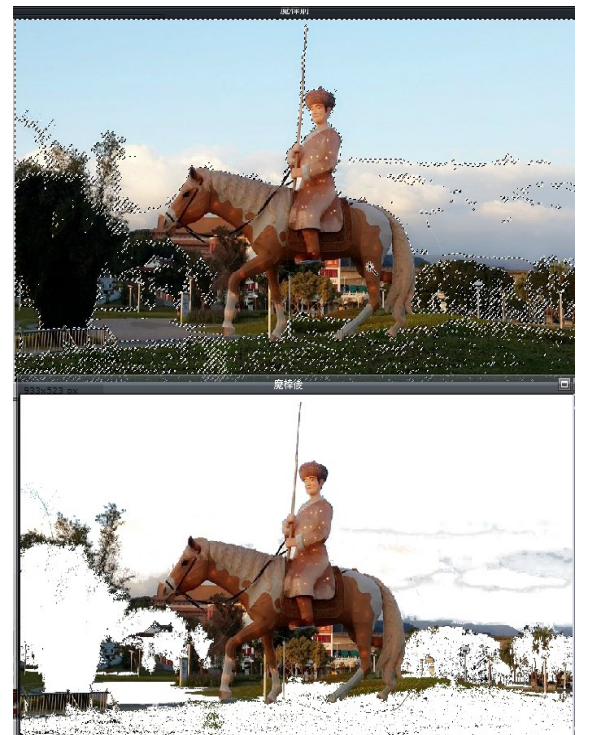

5.漸變工具:可以同時進行形狀、大小、角度和顏色的漸變。<br>「<u>100%」(20<sub>萬製EX</sub>Corporal Disc</u>ipations)。

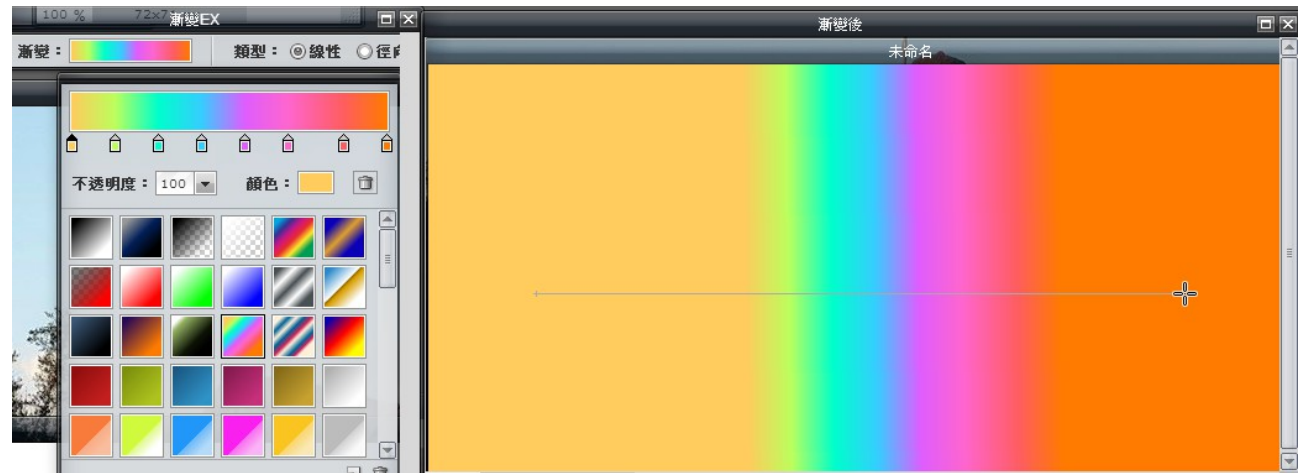

6.仿製圖章工具:利用 Ctrl 鍵複製欲仿製的區域。

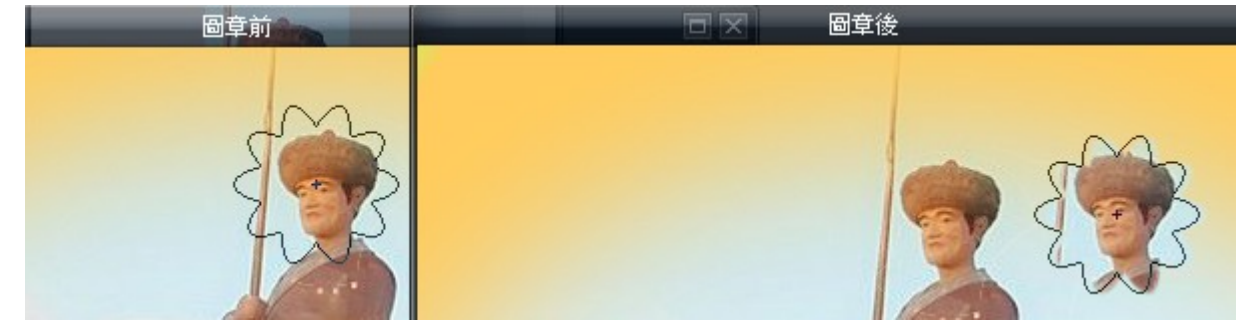

7.顏色替換工具:是一款非常精確的顏色快速替換工具。

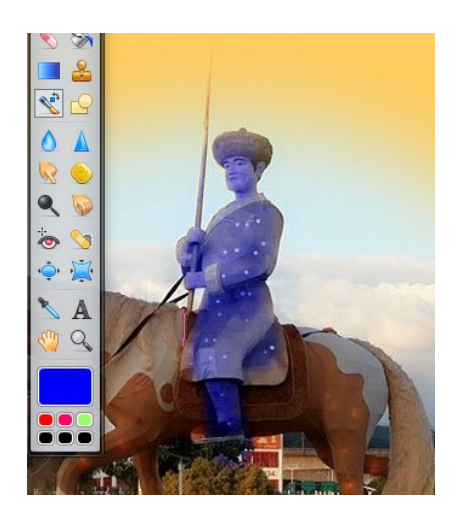

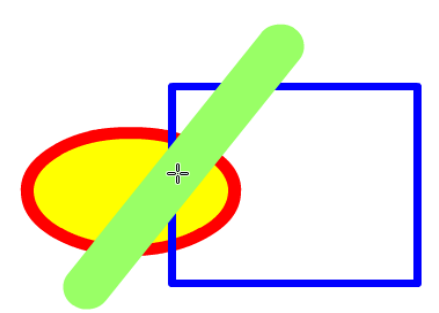

8.繪圖工具:可畫出圖形、長方形、線條。 9.模糊工具:會柔化影像中的堅硬邊緣或區域, 降低細部明顯度。

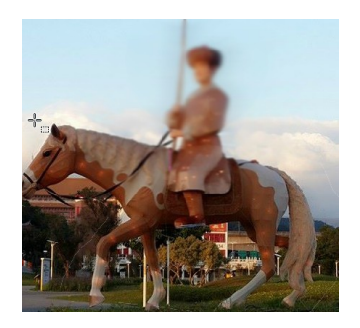

10.銳化工具:用來增加像素間的對比度,使越來越清晰。

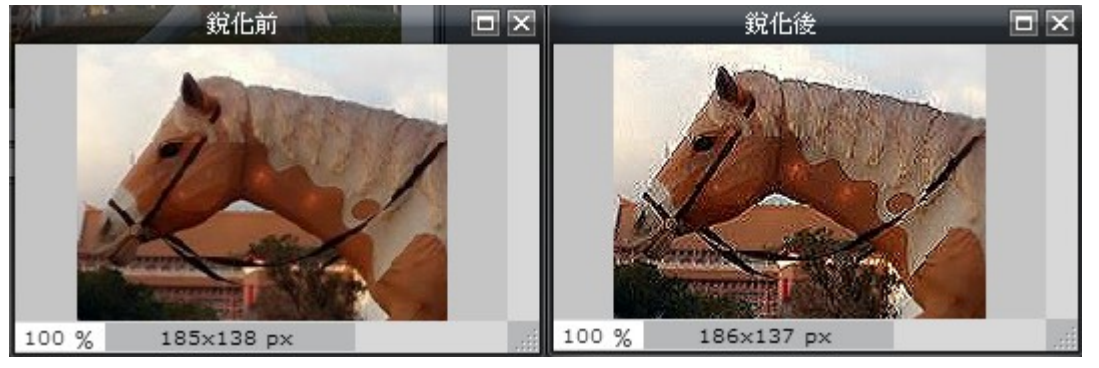

11.塗抹工具:可以模擬手指繪圖在圖片中產生流動的效果,被塗抹的顏色會沿著拖曳鼠標的方 向將顏色進行展開。

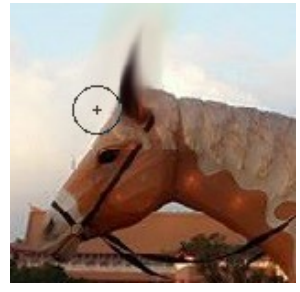

12.海棉工具:有兩種不同的功能一是加強飽和度可以讓色彩更鮮豔另一個是去除飽和度,可以 淡化色彩,達到修掉髒髒的色彩的效果!

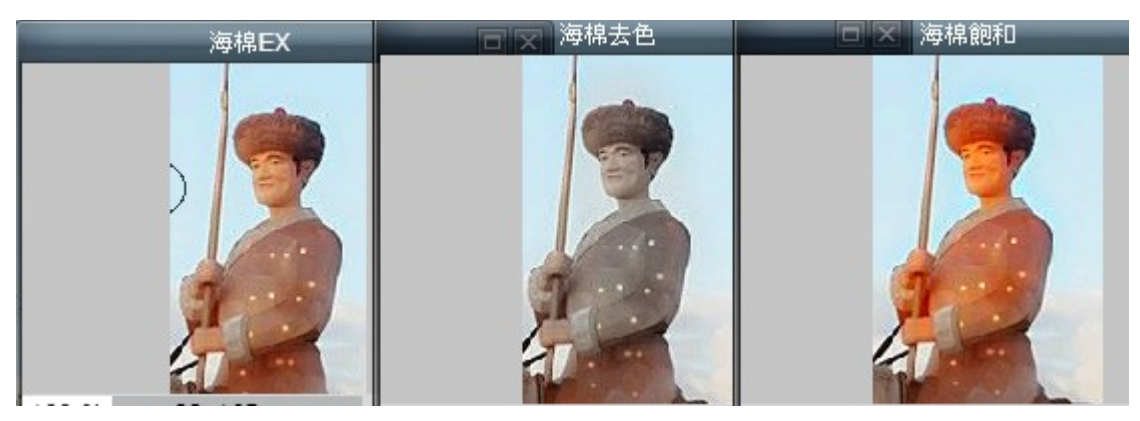

13.減淡工具:使圖片區域變亮。

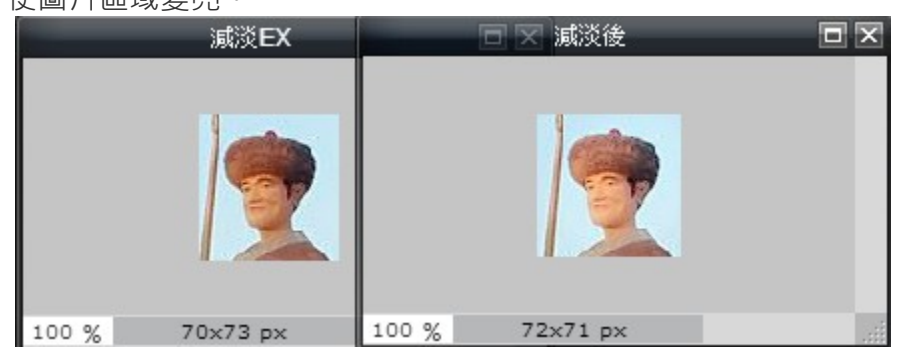

14.加深工具:使圖片區域變暗。15.膨漲工具: 使圖片區域往 外擴張。

16.收縮工具:使圖片區域往 內收縮。

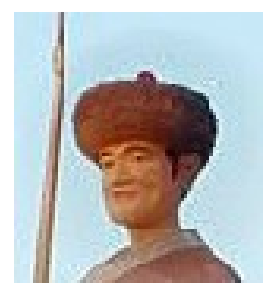

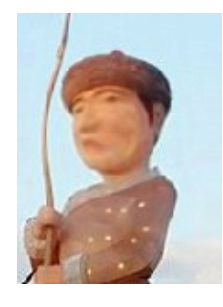

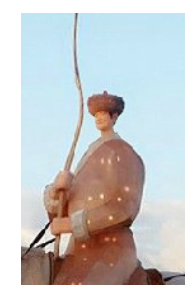

六、儲存

圖片編輯完成後,可以選擇直接下載,或是儲存在一些網路空間上,如 Facebook、Flickr 或 Picasa 等, 而 Pixlr 本身似乎也有提供一個空間可以存放。

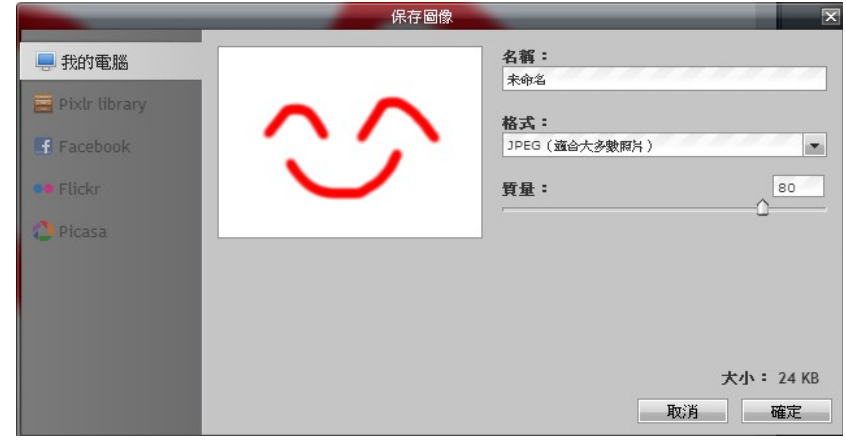

在教 Pixlr Editor 時, 其實蠻訝異的是學生幾乎全班沒人聽過這套 APP, 所以學生是抱著新 鮮的態度在面對這堂課,在簡單介紹及教學操作步驟之後,學生開始熱烈反應,他們覺得跟國 小學的小書家、Photocap 很類似,操作方式很雷同等,我在從中引導學生說出這幾套軟體的不 同處,最後歸納總結,小畫家是商業軟體、Photocap 是自由軟體、Pixlr Editor 是免費的 APP,學生在這堂課中不僅學到軟體的分類,更學到了直接利用網路安裝、開啟繪圖軟體,在未 來的操作上更加方便,不用再擔心沒有軟體怎麼辦?價錢很貴買不下手的問題了!

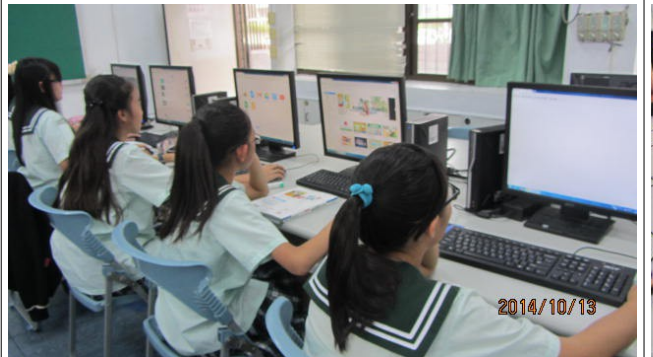

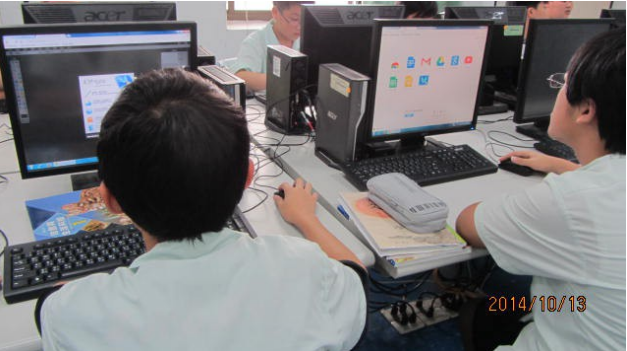

安裝 Pixlr Editor 中 安裝 Pixlr Editor 中

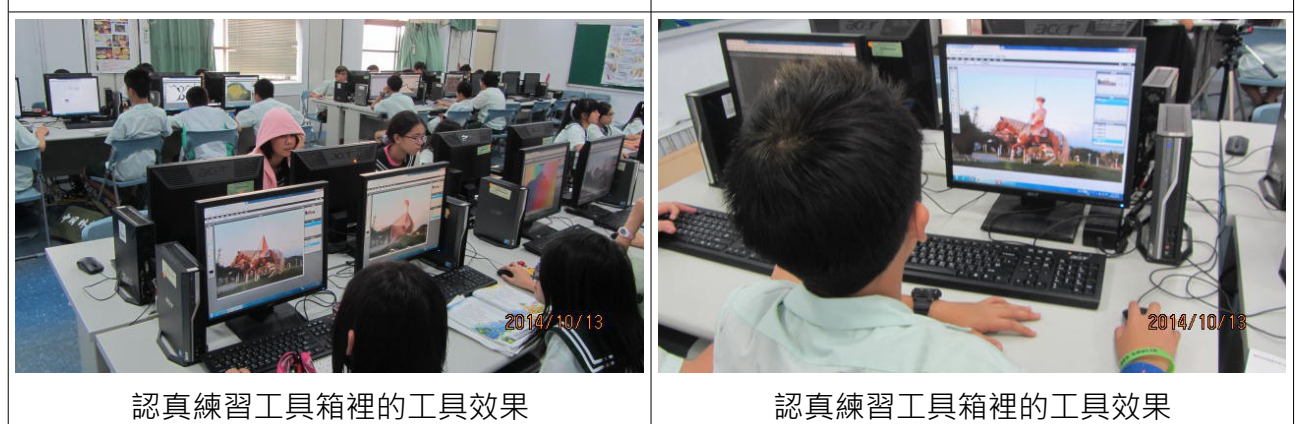

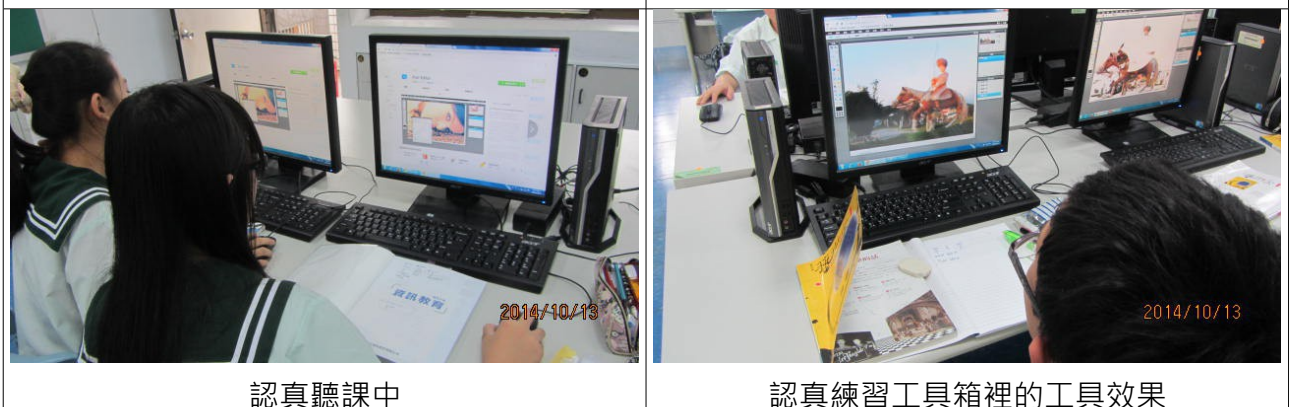

### 八、結語

Pixlr Editor 是一個功能強大的軟體,它的功能相當類似 Photoshop,但不同的是 Pixlr Editor 是免費的 APP, 我相信它將會是修改圖片最佳選擇的 APP, 它的功能非常多, 像最常使 用的調整大小、去除紅眼、裁切、圖片修飾等,於課堂的教學也很簡單,同學只要有小書家的 基礎概念,使用 Pixlr Editor 對學生而言是非常容易上手的軟體,故學習效果也較佳,且存放在 Google Drive 的圖片還可直接啟動 Pixlr Editor 編輯, 非常方便。